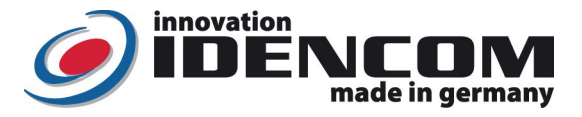

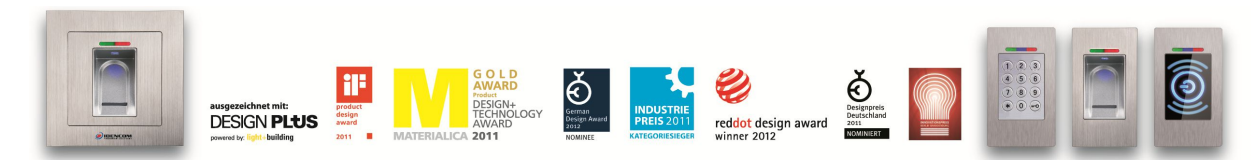

**Technische Daten (BioKey® Inside Tür Integration, BASIC (V3.4\_7.1\_7.4b / 2018)** 

Temperaturverträglichkeit: -20 bis +85 Grad

Fingerprint Sensor: Zeilensensor zum Durchziehen, keine Entstehung von Latentfingerbild für Missbrauch IP Klasse 65 (Wasserdicht vergossen, Außeneinsatz) Speicherkapazität: 150 Fingerabdruck Templates, davon 6 Masterfinger

- Wenn die Verkabelung zur Stromversorgung richtig und der BioKey® im **Lieferzustand** (leer) ist, leuchten **rote + grüne LEDs** konstant. Trifft dies nicht zu, siehe Rückseite Punkt 4 "Reset"
- Achtung: im Lieferzustand (leer) ist der Eingang nicht gesichert, da jeder fremde Person als Masterfinger bzw. als Benutzerfinger eingelernt werden kann und die Tür Öffnung ermöglicht.

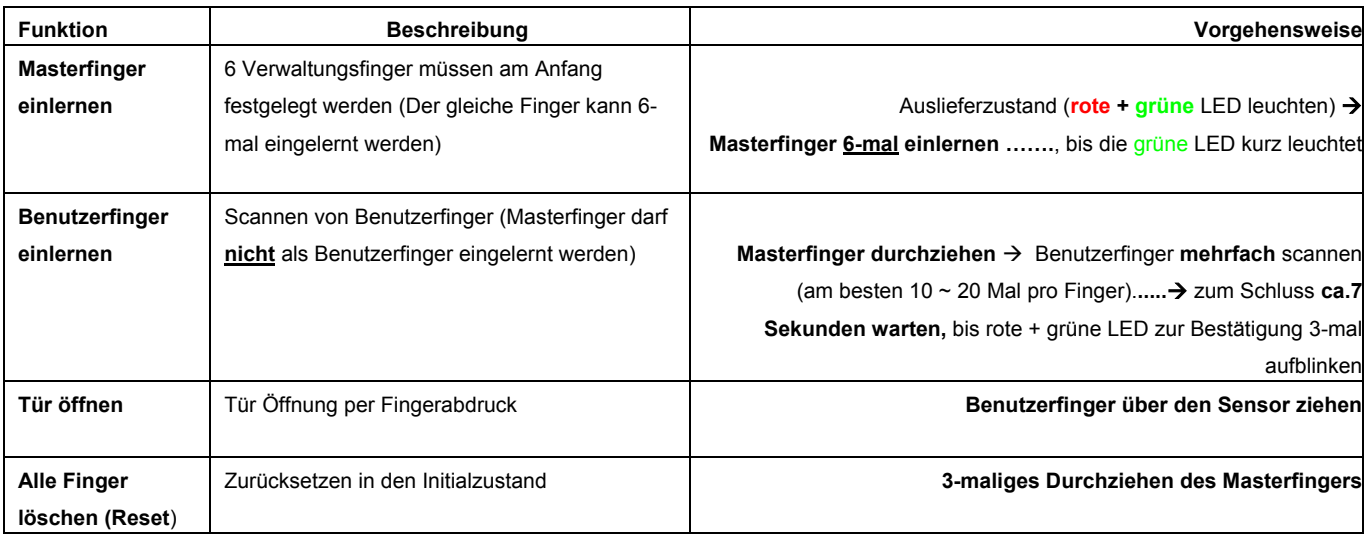

# **Bemerkungen:**

- **1. Masterfinger** (z.B. **linker Zeigefinger**) sind jene Finger (Verwaltungsfunktion), mit denen später Benutzerfinger eingelernt werden können. **Benutzerfinger** (z.B. **rechter Zeigefinger**) sind jene Finger, die später die Tür öffnen sollen. Im Lieferzustand (rote + grüne LEDs leuchten **konstant**) sind **die ersten 6 erfolgreich eingelernten Finger automatisch Masterfinger**. **Masterfinger sollten auf keinen Fall als Benutzerfinger eingelernt werden!**
- 2. Nach jeder Fingeraufnahme (Durchziehen eines Fingers über den Sensor) **ca. 2 Sek. warten,** bis dies von der entsprechenden LED signalisiert wird und ein weiterer Finger über den Sensor gezogen werden kann.
- 3. **Reset**: es stehen **zwei Reset-Möglichkeiten** zur Verfügung, wobei jeder Reset zu einer Rücksetzung zur **Werkeinstellung** führt.
- 4. Finger über den Sensor ziehen Tipps:
- Ziehen Sie **zügig, gleichmäßig und mit leichtem Druck**
- Achten Sie darauf, dass ein möglichst großer Teil der Fingerlinien über die Sensorzeile gezogen wird (siehe Abbildung)
- 5. Welchen Finger sollten Sie benutzen?
- Bei schlanken Fingern eignet sich der **Daumen bzw. der Zeigefinger** gut

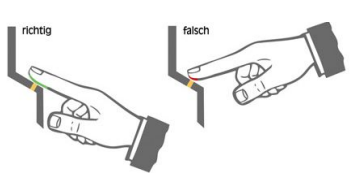

 **Der Hauptbenutzerfinger sollte mehrfach (am besten 10 ~ 20 Mal pro Finger) bzw. nachträglich eingelernt werden.** Insgesamt können bis zu 150 Fingerabdruck Templates (wobei jede Fingeraufnahme einen Template-Platz belegt) gespeichert werden. Je mehr Aufnahmen von einem Benutzerfinger, desto robuster ist die Wiedererkennung. Als Ergebnis sollte die **Fingererkennung einwandfrei** sein.

IDENCOM Germany GmbH, Schillerstr. 56-58, 10627 Berlin, Germany

Tel. +49-30-398839 310, Fax. +49-30-398839 318 E-Mail: info@idencom.com www.idencom.com

IDENCOM Germany GmbH- June 18 – Printed in Germany- All rights reserved<br>BioKey® is a registered trademark of IDENCOM AG Switzerland (Schweiz / Suisse / Svizzera / Svizra). All other names are the property of there respect

## **II. Alle Funktionen im Detail**

**1. Masterfinger einlernen (6 x Masterfinger:** sechsmal der **selbe** oder sechs unterschiedliche Finger)

Voraussetzungen: Gerät ist initialisiert (rote + grüne LED leuchten dauerhaft. Ansonsten siehe "Reset")

- Den Masterfinger über den Sensor ziehen, ca. 3 Sek. warten, **rote + grüne LED gehen kurz aus und leuchten wieder konstant**
- Den Masterfinger **zum zweiten Mal** über den Sensor ziehen, ca. 3 Sek. warten, **rote + grüne** LED gehen kurz aus und leuchten wieder konstant
- Den Masterfinger **zum dritten Mal** über den Sensor ziehen, ca. 3 Sek. warten, **rote + grüne** LED gehen kurz aus und leuchten wieder konstant
- Den Masterfinger **zum vierten Mal** über den Sensor ziehen, ca. 3 Sek. warten, **rote + grüne** LED gehen kurz aus und leuchten wieder konstant
- Den Masterfinger **zum fünften Mal** über den Sensor ziehen, ca. 3 Sek. warten, **rote + grüne** LED gehen kurz aus und leuchten wieder konstant
- Den Masterfinger **zum sechsten Mal** über den Sensor ziehen, ca. 3 Sek. warten, **grüne LED leuchtet kurz** als Bestätigung zum Abschluss
- Wenn alle 6 Masterfinger eingelernt sind, befindet sich das Gerät im Betriebszustand (**keine LED leuchtet**). Es können nun Benutzerfinger eingelernt werden
- Wurde beim Einlernvorgang ein Finger über den Sensor gezogen und nicht als Masterfinger akzeptiert, so leuchten die rote + grüne LED weiterhin, Masterfinger-Einlernvorgang einfach wiederholen
- Timeout: 60 Sek. Zwischen den einzelnen Masterfinger-Einlernvorgängen nicht mehr als 60 Sek. verstreichen lassen, sonst muss das Einlernen wiederholt werden

### **2. Benutzerfinger einlernen (Masterfinger dürfen nicht als Benutzfinger eingelernt werden!)**

Voraussetzungen: Gerät befindet sich im Betriebszustand (keine LED leuchtet)

- **Einen Masterfinger** über den Sensor ziehen, **rote + grüne** LED leuchten kurz auf
- **Einen oder mehrere Benutzerfinger mehrmals** (z.B. 10 ~ 20 Mal **pro Finger**) über den Sensor ziehen, nach jeder erfolgreichen Aufnahme leuchtet die grüne LED als Bestätigung.
- Das Abschließen des Einlernvorganges erfolgt durch **Warten von ca. 7 Sekunden**, bis **rote + grüne** LEDs zur Bestätigung wieder einmal aufblinken.
- Bei nicht ausreichender Qualität leuchtet die rote LED. Benutzerfinger-Einlernvorgang einfach wiederholen
- Es wird empfohlen, einzelne Benutzerfinger mindestens 10 ~ 20 Mal einzulernen, um die Wiedererkennungsrate zu optimieren. Bei "schwierigen" Fingern kann es notwendig sein, **denselben Benutzerfinger** bis zu **20 Mal (je mehr desto zuverlässiger bei der Wiedererkennung)**  einzulernen oder einen **anderen Finger** als Benutzerfinger zu verwenden. Bis zu 150 Fingerabdruck Templates können gespeichert werden, wobei jede Fingerabdruckaufnahme einen Template-Platz belegt.
- Timeout 10 Sekunden: nach der Öffnung des Einlernvorgangs mit dem Masterfinger nicht mehr als 10 Sekunden verstreichen lassen, sonst muss das Einlernen wiederholt werden.

### **3. Identifikation (Türöffnung per Fingerabdruck)**

- Voraussetzungen: Gerät befindet sich im Betriebszustand, keine LED leuchtet
- Den Benutzerfinger über den Sensor ziehen
- Bei Fingererkennung leuchtet die grüne LED auf. Bei Nichterkennung des Fingers leuchtet die rote LED auf

#### **4. Reset: Alle Finger** (einschl. Masterfinger) **löschen**

- Hierfür muss der **Masterfinger** insgesamt **3-mal hintereinander** über den Sensor gezogen werden.
- Hinweis: Eine weitere Möglichkeit zum Reset (nur wenn eine Blackbox vorhanden ist): "Delete" Taste auf der Blackbox Platine (geschützt, im Innenbereich) für 5 Sekunden gedrückt halten, bis alle LEDs konstant leuchten.

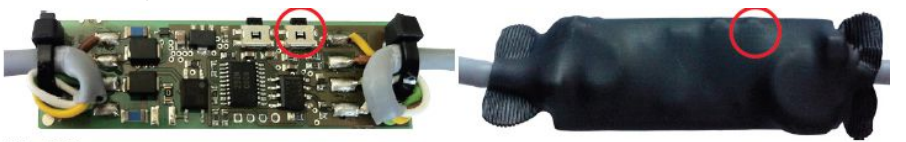

**Black Box** 

#### **5. Sperrmodus (Sperren/Entsperren des Terminals)**

- **Sperrung:** Wird 10 Mal hintereinander ein nicht berechtigter Finger (rote LED) über den Sensor gezogen, so wechselt das Gerät in einen Sperrmodus. Hierdurch wird verhindert, dass unbefugte Personen sich ungestört Zutritt verschaffen können.
- **Entsperrung:** Der Sperrmodus kann **jederzeit beendet** werden, indem ein eingelernter Finger (Master- oder Benutzerfinger) über den Sensor gezogen wird (1 Mal). Anschließend kann die Tür wie gewohnt mit dem Benutzerfinger geöffnet werden.
- Der Sperrmodus ist zeitlich begrenzt. Nach weiteren 10 Fehlversuchen verlängert sich jeweils die Sperrzeit (Sperrintervalle: 10 Sekunden, 1 Minute, 5 Minuten, 30 Minuten und 1 Stunde). In der Sperrzeit reagiert der Leser auf keine Fingeraufnahme.

IDENCOM Germany GmbH, Schillerstr. 56-58, 10627 Berlin, Germany

Tel. +49-30-398839 310, Fax. +49-30-398839 318 E-Mail: info@idencom.com www.idencom.com

IDENCOM Germany GmbH- June 18 – Printed in Germany- All rights reserved<br>BioKey® is a registered trademark of IDENCOM AG Switzerland (Schweiz / Suisse / Svizzera / Svizra). All other names are the property of there respect